## **Restart the SCU at Maintenance Interface port**

For certain scenarios, local monitoring SCADA loss communication to the inverter due to plant network error, which causes the local monitoring SCADA unable to receive the data from the inverter. Installers can try to ping the IP address of the inverter or try to access the inverter web IP and check at inverter HMI and see the item H as below:

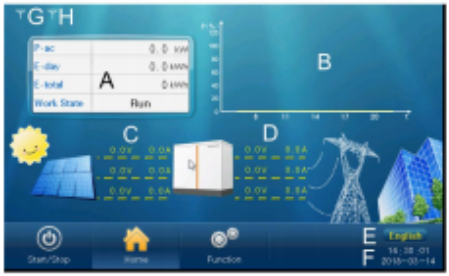

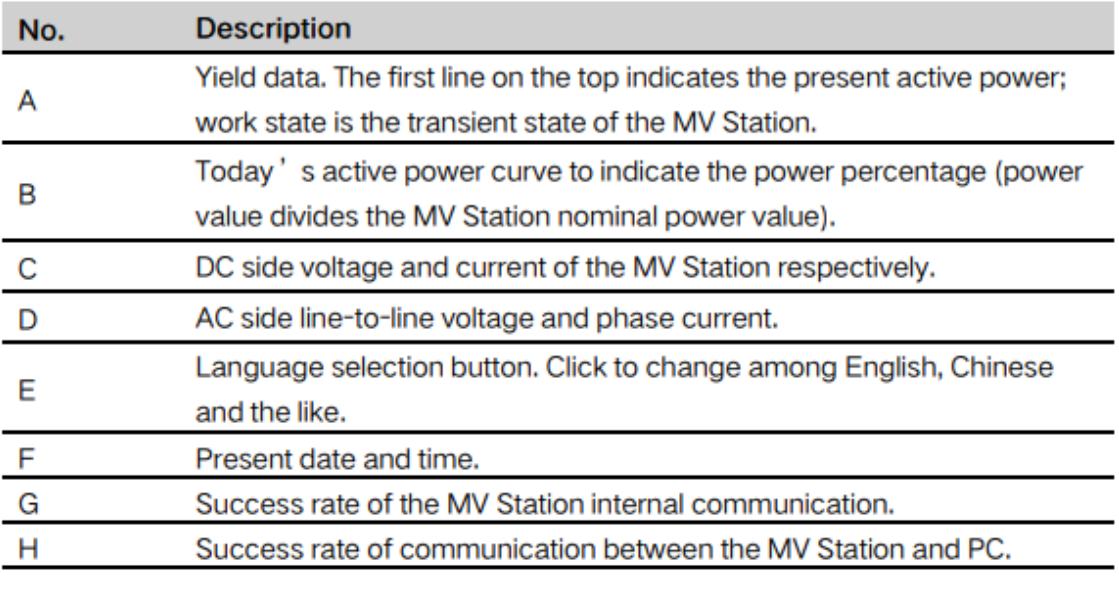

Figure 1: Default screen introduction

This document will guide installers how to restart the *smart communication unit* (SCU) at the maintenance port in SG3125/SG3400HV-MV turnkey station. Installers need to prepare a laptop and Internet cables to connect to the "Maintenance Interface" port.

## **IUNGROW**

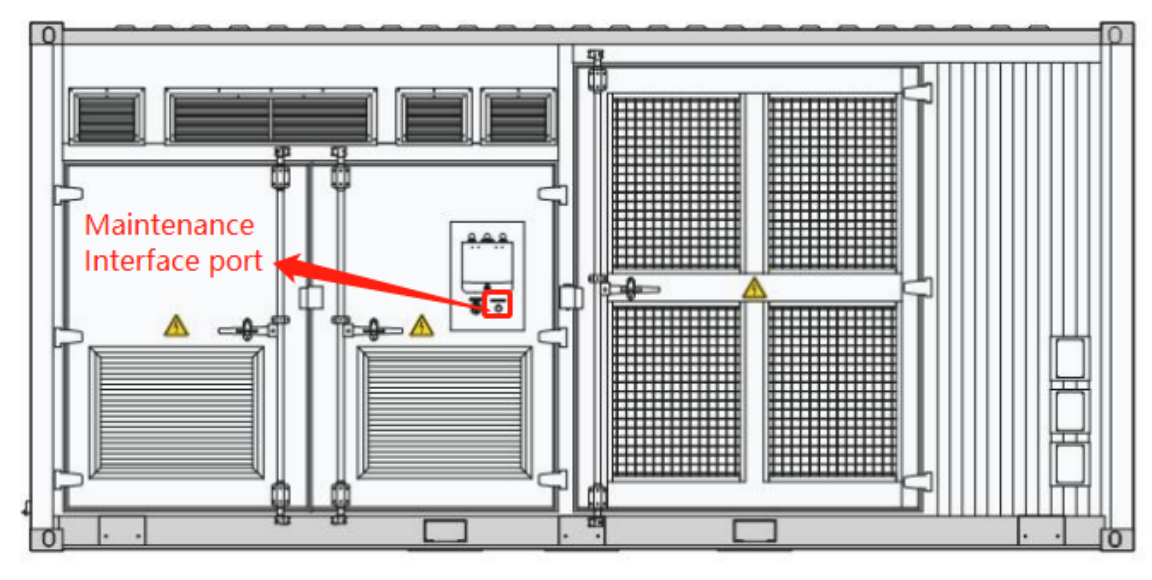

Figure 2: SG3125/SG3400HV-MV Maintenance Interface port

## **Restart steps**

1) Connect the laptop to the Maintenance Interface port through the internet cable (Default IP address: 192.168.0.100)

2) Enter the address in the PC address bar, such as 192.168.0.100, to enter the login page.

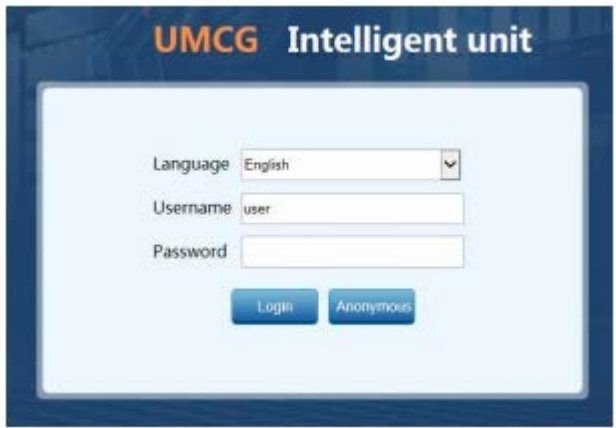

3) Select the desired language, enter username and password, and click "Login"

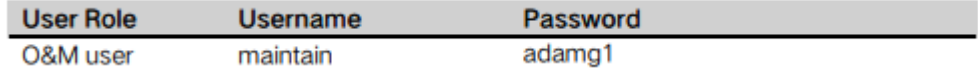

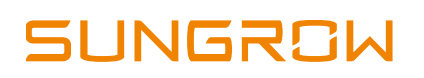

4) After login, follow the 3 steps as below and user may logout after 15 seconds.

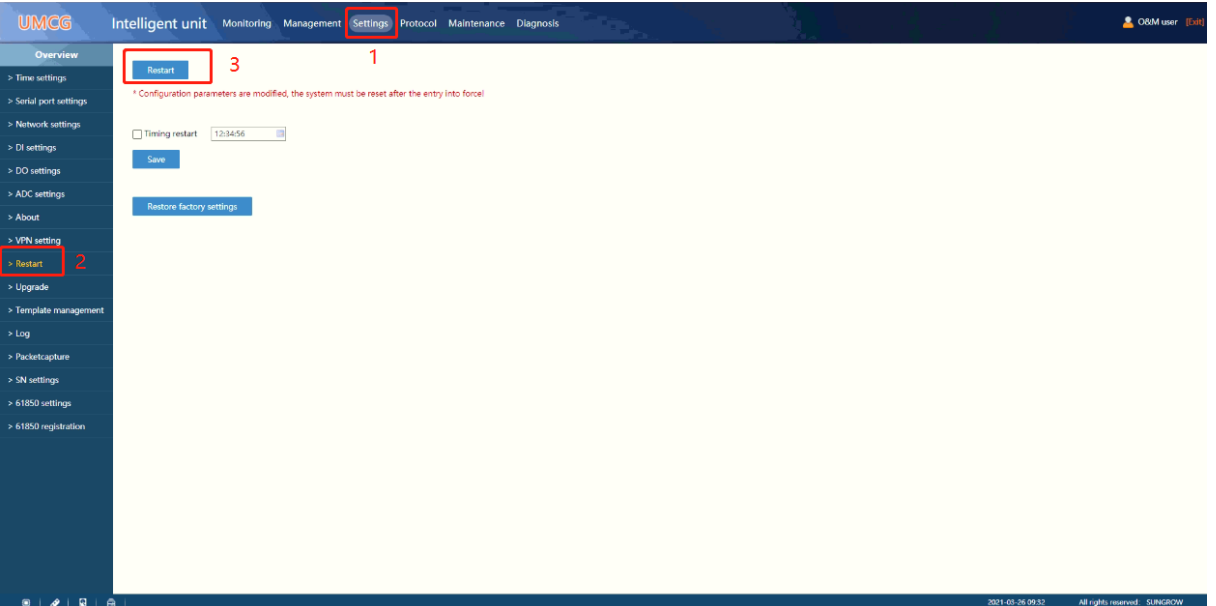

5) Check at the inverter HMI and observe the success rate of communication between the inverter and PC.

If you have any questions on this procedure, please take photos testing on site and contact or email to Sungrow Service team at *[www.sungrowpowerservice.com](https://www.sungrowpowerservice.com/Page/Contact/contact-us-global)*